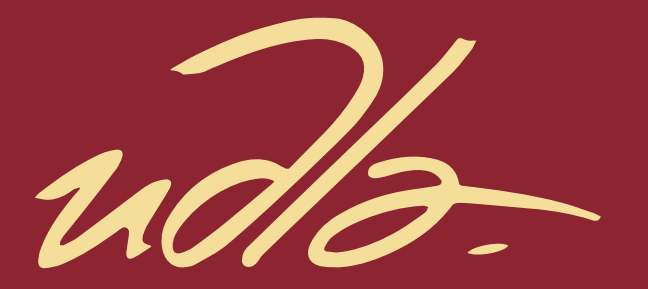

Escuela de Música

Multi-instrumentalist Live Performance: Producción de dos temas inéditos en Ableton Live, en base al análisis del live performance: "Faith Over Fear" de Rachel K Collier, aplicados a una interpretación en vivo grabada en video.

AUTOR

Mylenna Alejandra Rodríguez Goyes

AÑO

2021

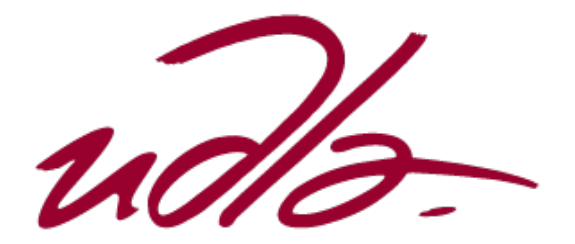

ESCUELA DE MÚSICA

Multi-instrumentalist Live Performance: Producción de dos temas inéditos en Ableton Live, en base al análisis del live performance: "Faith Over Fear" de Rachel K Collier, aplicados a una interpretación en vivo grabada en video.

.

Trabajo de Titulación presentado en conformidad con los requisitos establecidos para optar por el título de Licenciada en Música con especialización en producción*.*

PROFESOR GUÍA

Juan Fernando Cifuentes

AUTORA Mylenna Alejandra Rodríguez Goyes

> AÑO 2021

# DECLARACIÓN PROFESOR GUÍA

"Declaro haber dirigido el trabajo: *Multi-instrumentalist Live Performance*, a través de reuniones periódicas con la estudiante Mylenna Alejandra Rodríguez Goyes, en el semestre 2021-20, orientando sus conocimientos y competencias para un eficiente desarrollo del tema escogido y dando cumplimiento a todas las disposiciones vigentes que regulan los Trabajos de Titulación".

M.M. Juan Fernando Cifuentes 1716751019

# DECLARACIÓN PROFESOR CORRECTOR

"Declaro haber revisado este trabajo, Multi-instrumentalist Live Performance, del Mylenna Alejandra Rodríguez Goyes, en el semestre 2021-20 dando cumplimiento a todas las disposiciones vigentes que regulan los Trabajos de Titulación".

Daniel David Pérez Marín MSc. 1719951749

\_\_\_\_\_\_\_\_\_\_\_\_\_\_\_\_\_\_\_\_\_\_\_\_\_\_\_\_\_\_\_\_\_\_\_\_\_\_\_\_

# DECLARACIÓN DE AUTORÍA DEL ESTUDIANTE

"Declaro (amos) que este trabajo es original, de mi (nuestra) autoría, que se han citado las fuentes correspondientes y que en su ejecución se respetaron las disposiciones legales que protegen los derechos de autor vigentes."

P just

Mylenna Rodríguez 1722693049

\_\_\_\_\_\_\_\_\_\_\_\_\_\_\_\_\_\_\_\_\_\_\_\_\_\_\_\_\_\_\_\_\_\_\_\_\_\_\_\_

#### **AGRADECIMIENTOS**

Quiero agradecer a mi familia, son el apoyo incondicional, el amor desmedido y sobretodo son la razón por la que quiero mejorar todos los días.

En especial le agradezco a mi mamá quien me enseñó lo que significa ser resiliente, mostrándome como hacerlo siendo feliz; a entregar el corazón en lo que hago y a soñar en grande pensando que no existen limites.

# **DEDICATORIA**

Le dedico mi tesis a mi abuelo quien, aunque ya no está con nosotros, fue, es y será para siempre parte de quien soy y de quien quiero llegar a ser.

#### **RESUMEN**

El presente proyecto está basado en la composición de dos temas inéditos, los cuales serán presentados a través de un *live performance* en una sesión de Ableton Live; misma que, se creará bajo el análisis de los siguientes videos: "*Made in Ableton Live: Rachel K Collier on live looping, organizing Live Sets and more*" y ""*Faith Over Fear*" de Rachel K Collier", cuyo objetivo será utilizar las herramientas del DAW anteriormente mencionado para el *live looping*.

Mediante un video de *live looping*, se analizarán los pasos que se deben tomar para crear una sesión de Ableton Live para que la sesión puesta en marcha funcione a la perfección para el *live looping*. También se estudiarán las cualidades del *performanc*e, el tiempo de preparación respectivo y la toma de decisiones en tiempo real que se emplean para crear un proyecto ejecutado en vivo.

Se prepararán las sesiones desarrollando el diseño sonoro de cada instrumento, la producción de los temas y se tomará en cuenta parámetros, técnicas de mezcla y mastering, para poder crear una sesión que permita tener una excelente calidad de sonido y además que sea cómoda para el *live performance.*

Al final del proyecto, se producirá un video del Live Performance de las dos canciones inéditas, demostrado lo aprendido y creando un portafolio para dar continuación a la trayectoria de la artista.

# **ABSTRACT**

*This project is based on the production of two unreleased tracks, which will be presented in a live performance using an Ableton Live session, which will be done under the analysis of the following videos: "Made in Ableton Live: Rachel K Collier on live looping, organizing Live Sets and more" and ""Faith Over Fear" by Rachel K Collier", whose objective will be to use the DAW tools for live looping.*

*Through a live looping video, we will also analyze the steps that must be taken to create an Ableton Live session that works perfectly for live looping, also including an analysis of here performance, the set-up time it takes and the decision making you used to create a live project.* 

*The sessions will be prepared by developing the sound design of each instrument, the production of the songs, and considering parameters and techniques of mixing and mastering will be considered, to create a session that allows to have an excellent sound quality and that could be more comfortable for the live performance.*

*At the end of the project a video of the Live Performance of the two unreleased songs will be produced, demonstrating what has been learned and creating a portfolio for the continuation of the artist´s career.*

**INDICE:** 

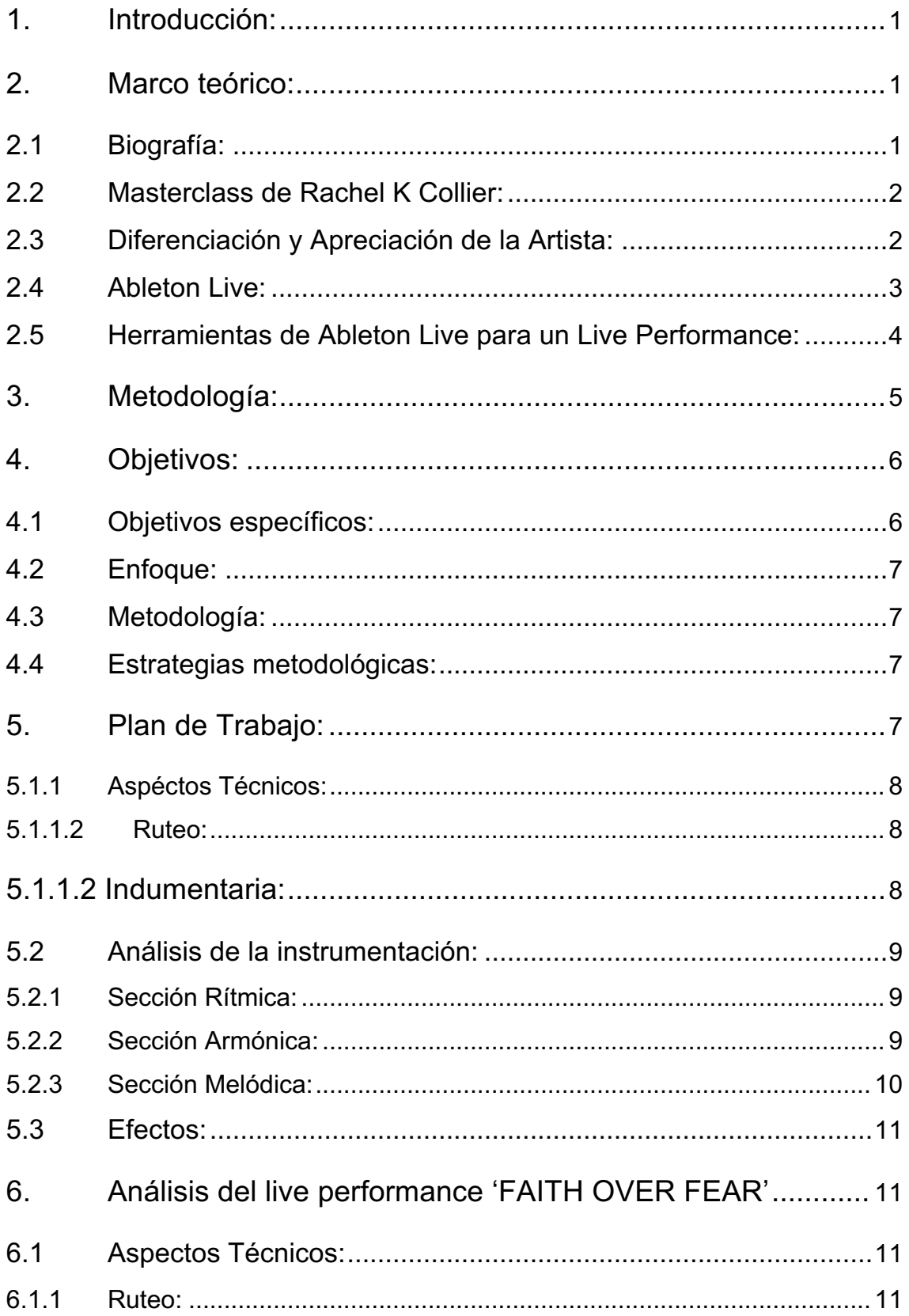

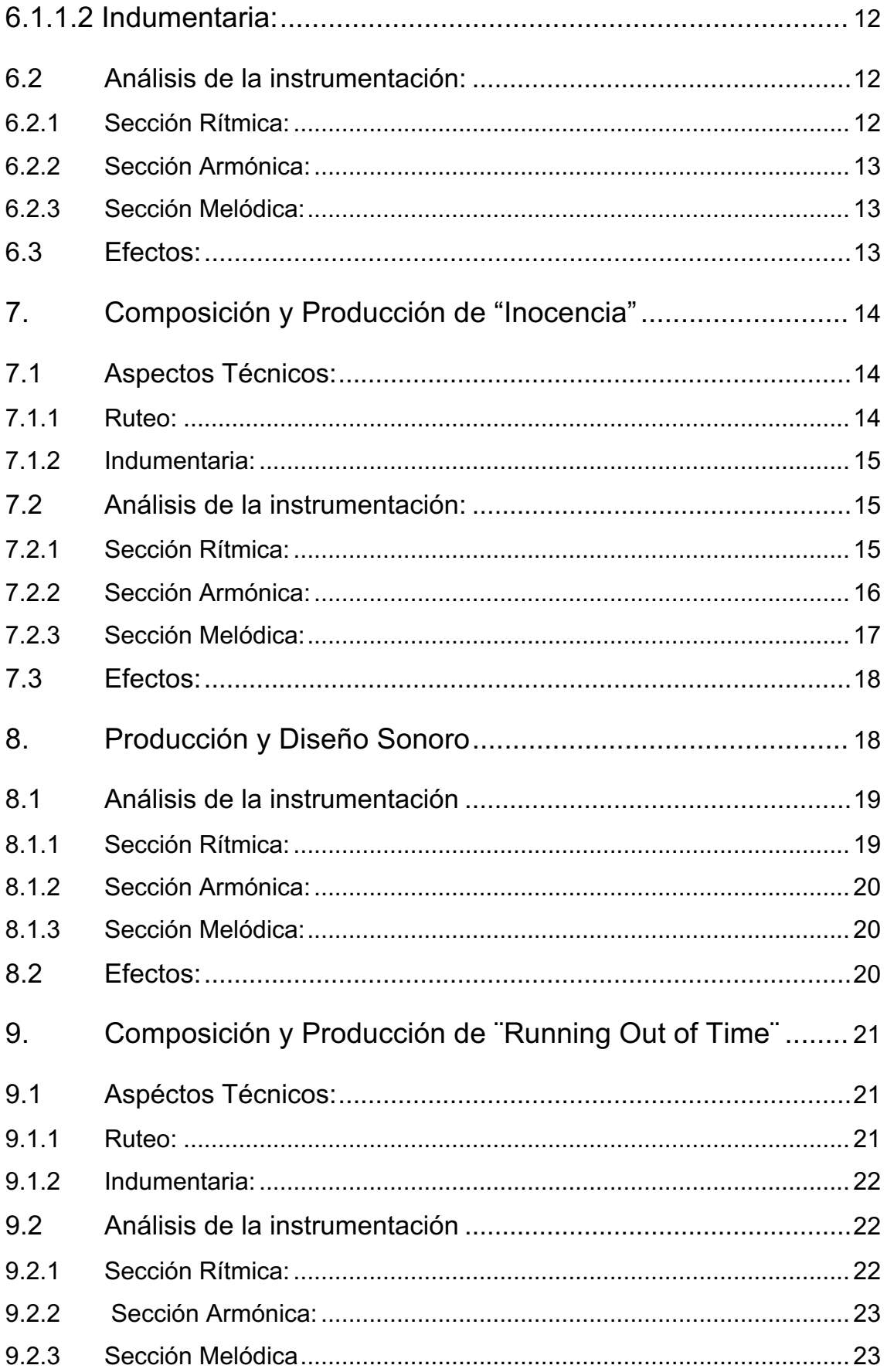

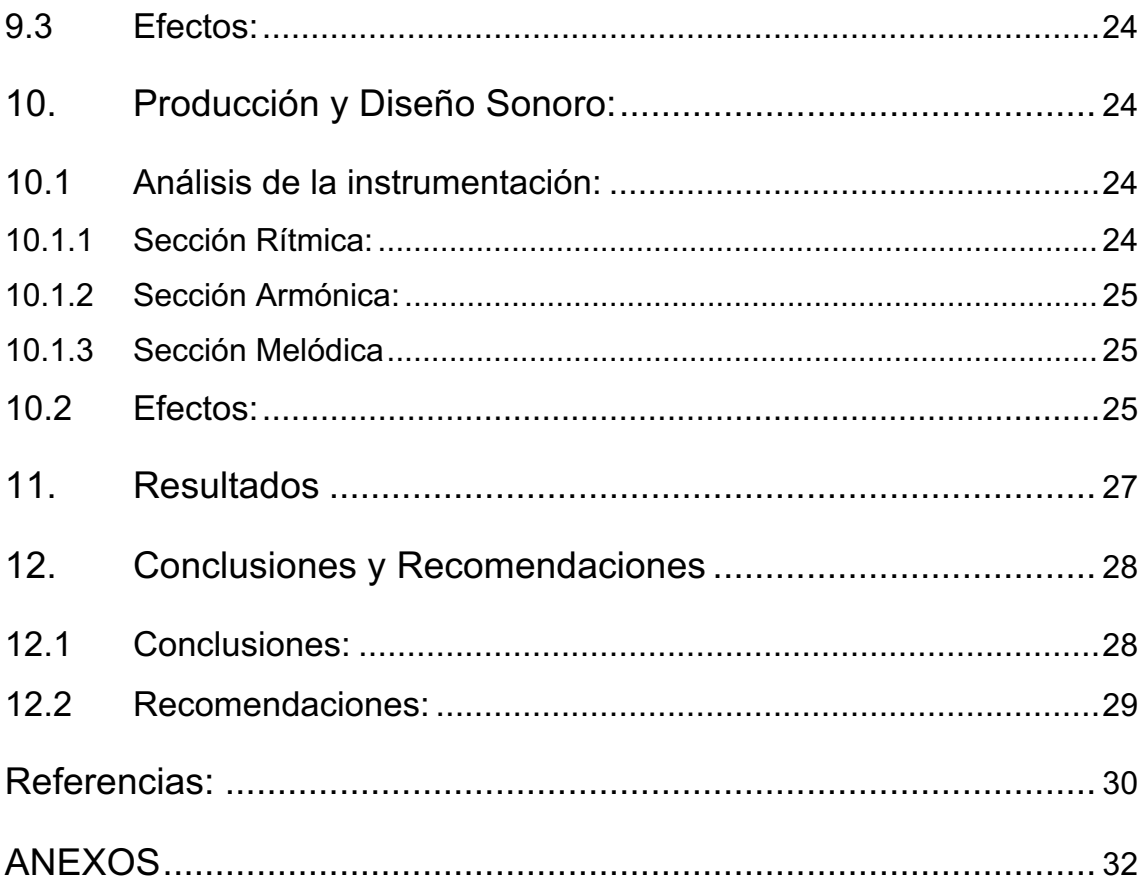

#### 1. Introducción:

El *live looping* y el *live performance* son un par de los ejemplares que indican que la música está evolucionando tecnológicamente, tal como lo hemos podido notar en los *softwares* de producción musical. Esto ha permitido que tengamos una experiencia distinta sobre lo que es el *performance* y cómo funciona. La técnica se basa en crear distintas capas que se sobreponen en una secuencia repetitiva; el contenido de estas puede llegar a ser rítmica, armónica y melódica.

Por lo mismo, *Ableton* se ha encargado de tener distintas vistas de lo que es la composición y el desarrollo creativo de ideas basándose en una vista general del proyecto en *loops* y en escenas que te permiten crear canciones y darles su estructura especifica a cada una de ellas.

Gracias a estos recursos se evidenciará un proceso creativo que contiene composiciones, estructuras, diseño sonoro y un performance en vivo que será desarrollado por la misma persona sin necesidad de tocar todos los instrumentos en vivo y prescindir de una orquesta o banda.

El proyecto en cuestión será realizado en sesiones del software anteriormente mencionado, mismas que contenderán dos canciones desde su inicio, en cuanto a su aspecto creativo, hasta su desenlace técnico.

- 2. Marco teórico:
- 2.1 Biografía:

Rachel K Collier nació en 1989 en Swaensea, Gales. Estudio tecnología Musical Creativa en el Royal Welsh Collerge.

Es una productora que trabaja en Ableton, utiliza *midis* y sube sus presentaciones a YouTube. Su primera canción tipo cover aparece en mayo del 2012 y se llama *'Hard Road to Travel'*, alcanzando el puesto número 79 en la lista de sencillos del Reino Unido.

Es una artista asociada al término de *Multi-instrumentalist Artist*, lleva este concepto desde el aspecto de componer y tocar, desde un inicio hasta el final, todos los instrumentos puestos en escena.

Su trabajo volvió viral en plataformas digitales a través de las cuales ha llegado a enseñar y explicar su proceso creativo; mediante el cual aprenden sus seguidores.

Su performance único atrajo el apoyo y la atención de marcas tecnológicas como: Ableton, Arturia, Korg, Teenage Engineering y, Yamaha. (Collier k. Rachel. 2020)

Canal de YouTube:

Su canal de YouTube ha alcanzado ya los 85,600 suscriptores.

Su video más escuchado es: *APC40 MKII & Ableton Live Performance – "Nothing Is Forever"* con 2,071,556 vistas y lo subió el 22 de diciembre del 2015.

El video que se analizará es: *Ableton Live Looping Performance – "Faith Over Fear",* el cual tiene 106,733 vistas y fue subido el 25 de agosto del 2019.

2.2 Masterclass de Rachel K Collier:

*Made in Ableton Live: Rachel K Collier on live looping, organizing Live Sets and* more:

Este video subido en la plataforma digital YouTube se encuentra en el canal oficial de Ableton. Aquí se encontrará la técnica que Rachel utiliza durante su proceso creativo y las cualidades de su interpretación. (Ableton, 2020)

2.3 Diferenciación y Apreciación de la Artista:

Rachel K Collier tiene un registro vocal de soprano. Cuenta con distintas características marcadas en su trabajo, por ejemplo: trabaja mucho con su voz de cabeza y efectos como delay y reverb en la misma; la mayoría de sus canciones son del género musical "electro-pop". No realiza muchos melismas, (decoraciones melódicas con la voz), mas bien siempre mantiene la voz estable.

Rachel siempre tiene un *pad* de coros hechos por ella misma, esta es una de las cualidades que siempre notaremos de ella. (Llamazares, R., 2020)

Puesta en escena:

Rachel K Collier se diferencia por ser una cantante que se encarga de todo, tal y como se había mencionado con anterioridad: por ese mismo hecho, ella siempre se mostrará concentrada en lo que esta tocando durante su *performance.* Las cualidades de su interpretación serán mayormente observadas en la sesión, que en sus expresiones corporales;

sin embargo, se sienten latentes porque su música y disnea tiene distintos matices. (Collier k. Rachel. 2020)

2.4 Ableton Live:

Ableton Live fue fundado en 1999 y su primera versión salió en el año 2001.

Ableton es un software de producción musical encargado de que el proceso creativo de los músicos y productores sea fácil y amigable.

En la actualidad Ableton cuenta con una tienda en la cual encontramos su software en tres versiones. Estas son:

- Live 10 Intro: una versión limitada que contiene 1500 sonidos en su biblioteca, 4 instrumentos de software, 21 efectos de audio y 11 efectos midi.
- Live 10 Standard: una versión limitada que contiene 1800 sonidos en su biblioteca, 6 instrumentos de software, 36 efectos de audio y 13 efectos midi.
- Live 10 Suite: la versión ilimitada que contiene 5000 sonidos en su biblioteca, 17 instrumentos de software, 59 efectos de audio y 15 efectos midi, además de *Max for live*.

#### *Max for Live:*

Es una herramienta que te permite crear tu propio instrumento virtual, la cual resulta muy útil para la síntesis de sonido. (Ableton Live, 2020)

#### *Ableton Live Performances*:

Debido a la facilidad y accesibilidad del programa existen muchos artistas que lo utilizan para sus performances, Ableton tiene dos diferentes escenas:

• *Arrangement view*:

Es la sesión lineal en donde se puede crear y valorar la mezcla. Presenta una línea de tiempo en la cual se encuentra toda la canción.

• *Session view*:

Es la sesión que funciona para ver las escenas, los clips y el performance en vivo del *live*.

Con relación a estas dos maneras de trabajar y a su accesibilidad en cualquiera de las dos visiones, resultará fácil crear una sesión para la interpretación, misma que se puede grabar de manera lineal.

De modo que, se contará dos espacios; uno en el que se podrá rendir el performance y automatizar todos los efectos, y otro en el que se logrará encontrar el resultado, y trabajar como en los otros DAWs. (Manual de referencia Ableton, 2008)

2.5 Herramientas de Ableton Live para un Live Performance:

Dentro de las herramientas que se encontrarán en Ableton, las que más se llegan a utilizar en el proyecto para un Live Performance son:

• Looper:

Grabaciones, loops y overdubs de audio, basados en pedales de bucle de hardware clásicos.

Los loopers son utilizados en la mayoría de las presentaciones en vivo que se van haciendo para la creación de las canciones, permiten empezar con una idea y transmitir el desarrollo.

• Simpler:

Un sampler fácil de usar, pero potente, con parámetros de síntesis clásicos.

Con esto se pueden desempeñar ideas fácilmente, samplear y utilizarlas en un controlador a nuestro gusto.

• Wavetable:

Un nuevo sintetizador para estirar, transformar y dar forma a las curvaturas de la onda en una gran variedad de paletas de sonido.

Este sintetizador permite crear el sonido que se quiere cambiado el *envelope* de la onda que se tiene, así se logra desarrollar un diseño sonoro interpretativa que se ajusta a lo que se necesita.

• Scale:

Reasigna las notas MIDI entrantes a diferentes notas MIDI salientes.

Esta herramienta funciona para la creación artística y para refrescar la mente con ideas nuevas en un randomizador de escala, permite tener otros timbres y encontrar nuevas melodías.

• Arpeggiator:

Toma notas individuales de un acorde sostenido y las toca como un patrón rítmico. (Manual de referencia de Ableton, 2008)

Así como el scale, permite tener un despeno creativo bueno y refrescante para el oído. (Sound On Sound, 2006)

#### 3. Metodología:

Este trabajo está basado en una metodología cualitativa y práctica, misma que permitirá crear un criterio propio a base de la experimentación y repetición de los pasos que se pueden observar en el material de análisis; además de elegir cuál de los pasos funcionan para dos composiciones inéditas.

Ya que la música es difícil de definir, se tomará en cuenta criterios técnicos como: orden de las sesiones, diseño sonoro, técnicas de grabación, performance, y sobretodo recursos del Daw seleccionado que en este caso es Ableton.

Como primer paso se analizará el video de sesión de Ableton "*Made in Ableton Live: Rachel K Collier on live looping, organizing Live Sets and more*", en donde se entenderá como arma la sesión la artista, qué es lo que le gusta o no hacer, qué herramientas utiliza, cómo mapea y programa la sesión, en dónde están incluidas pre, post y la producción entera de el tema.

Tras analizar el video y la sesión, se procederá a componer y a armar sesiones propias en donde se utilizarán las mismas herramientas vistas antes.

En este proceso, que es el más largo y no es investigativo sino creativo, se utilizará una identidad propia que mostrará parte de la esencia artística que forma parte de ser música o músico.

Cuando la sesión esté lista, se procederá a mapear en los controladores para poder ensayar y tocar en vivo algunas veces.

Después de ello se analizará el performance de Rachel Collier, las técnicas que utiliza, su manera de presentar sus temas y su interpretación.

Al analizar el performance se podrá tener una guía para hacer el live performance y grabar el resultado, con las técnicas y las características estipuladas anteriormente.

4.Objetivos:

Se producirán dos temas inéditos en Ableton Live, en base al análisis del *live performance*: *"Faith Over Fear*" de Rachel K Collier, aplicados a una interpretación en vivo y video grabada.

#### 4.1 Objetivos específicos:

• Establecer un contexto referencial de Rachel K Collier, su trayectoria, las herramientas y técnicas que utiliza a través de una investigación documental.

• Analizar la programación y puesta en escena del live performance "*Faith Over Fear*", de Rachel K Collier.

• Aplicar los elementos analizados a la producción y puesta en escena de dos temas inéditos a través de un live performance grabado en video.

4.2 Enfoque:

El enfoque de esta investigación es cualitativo, pues se realizará una investigación a base de las características del performance de la artista Rachel Collier, su manera de interpretar, sus expresiones, intención y desempeño en el escenario.

## 4.3 Metodología:

De metodologías experimentales, ya que, en base a la interpretación y el uso de las herramientas que esta artista utilizará, serán la piedra angular del desarrollo facultativo de la tesis.

4.4 Estrategias metodológicas:

La estrategia metodológica que validará esta investigación será el mantener un cuaderno de campo en donde se anotará cada detalle de los análisis y puntos de vista que apoyen a la parte práctica del trabajo.

También se utilizarán estrategias de ensayo a través de las cuales se identificarán las herramientas que se pondrán en práctica.

5. Plan de Trabajo:

Se piensa que el proceso creativo es algo subjetivo, no se puede decir a ciencia cierta qué manera de trabajar es la mejor: por lo mismo, se añadió esta frase de una tesina que habla sobre los procesos creativos y los criterios a examinar.

… "*Siguiendo la teoría De Bono, el proceso básico de creación permite convertir las imágenes percibidas de la realidad en ideas, transformadas mediante la imaginación en formas nuevas adaptándolas a las necesidades del pensamiento a cada momento" … (Wesler, 2018, Pág., x,)*

5.1 Análisis del video "*Made in Ableton Live: Rachel K Collier on live looping, organizing Live Sets and more*"

- 5.1.1 Aspéctos Técnicos:
- 5.1.1.2 Ruteo:

Inputs / Outputs

Lo primero y más importante en la sesión, es el flujo de señal, que lleva a saber por dónde se están procesando las señales y desde dónde van hasta llegar a nuestro *DAW*.

Se necesita de una interfaz con varios canales de salida para poder tocar con el monitoreo adecuado; sin embargo, si se cuenta con una consola que tiene un solo canal de salida, se procedería en este caso a utilizar la herramienta *utility* de ableton que permite generar dos canales mono. Dividiendo la mezcla podemos tener un monitoreo basado en *left la mezcla y rigth* el *click.*

Uno de los factores que más afectará al buen desempeño del trabajo es el orden de la sesión, de los instrumentos y de los canales ya que eso permite tener un panorama completo de donde esté cada instrumento o loop para poder grabar audios a tiempo y no cometer error dentro del *live looping.*

5.1.1.2 Indumentaria:

Los controladores son parte esencial del proceso de live looping, brindan una visión cercana a las perillas o teclas que necesitamos para controlar las opciones del programa.

Controlador MIDI: es un medio que transmite señal a la computadora informándole de las distintas características de la onda: velocity, sustain, decay, etc. (Jon, H. 2017)

Así mismo lo hace con teclas o botones que podemos mapear (configurar en la sesión) para poder prender o apagar la grabación o prender y apagar un efecto.

- 5.2 Análisis de la instrumentación:
- 5.2.1 Sección Rítmica:

Hi Hats: Realiza esta sonoridad grabando el golpe que genera un palo a una pelota de golf. Para lograr el diseño de sonido adecuado que quiere utiliza un vocoder, el vocoder es un efecto que combina la información de una señal con el contorno de amplitud de otra. (Ableton, 2008, Manueal de referencia,Pág. 443)

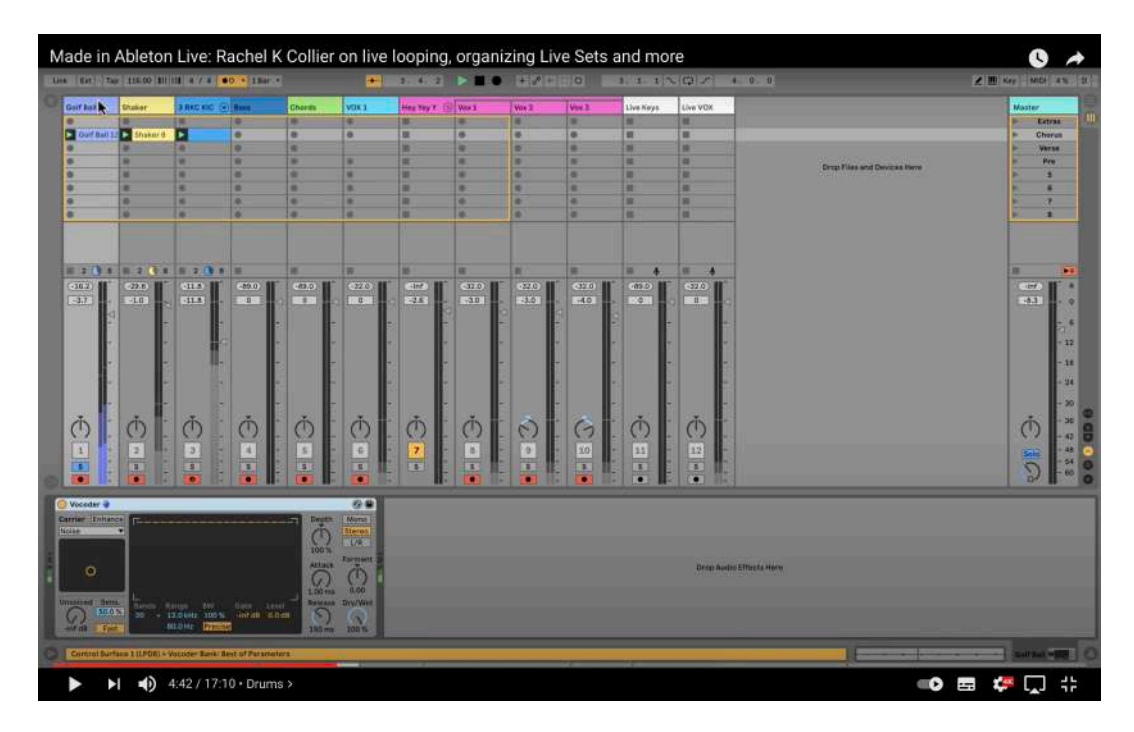

Figura 1. Tomado del *sesion view* del video 'Made in Ableton' en YouTube

Shaker: graba el audio de un shaker con forma de huevo haciendo semicorcheas en un loop de dos compases.

*Kick*: El *kick* está escogido por medio de un drum kit que ya tiene seleccionado y toca negras.

5.2.2 Sección Armónica:

Chords: Toca una progresión de cuatro acordes, lo importante es generar una variación rítmica colocando un compresor y encendiendo el *sidechain*, lo que permite que se utilice la señal del canal del *kick* para que los picos de señal indiquen al compresor cuando hacer su trabajo, esto hace que tenga *Groove* la armonía.

Verse: Para el verso utiliza el mismo sonido de sintetizador; sin embargo, la armonía cambia, se vuelve oscura.

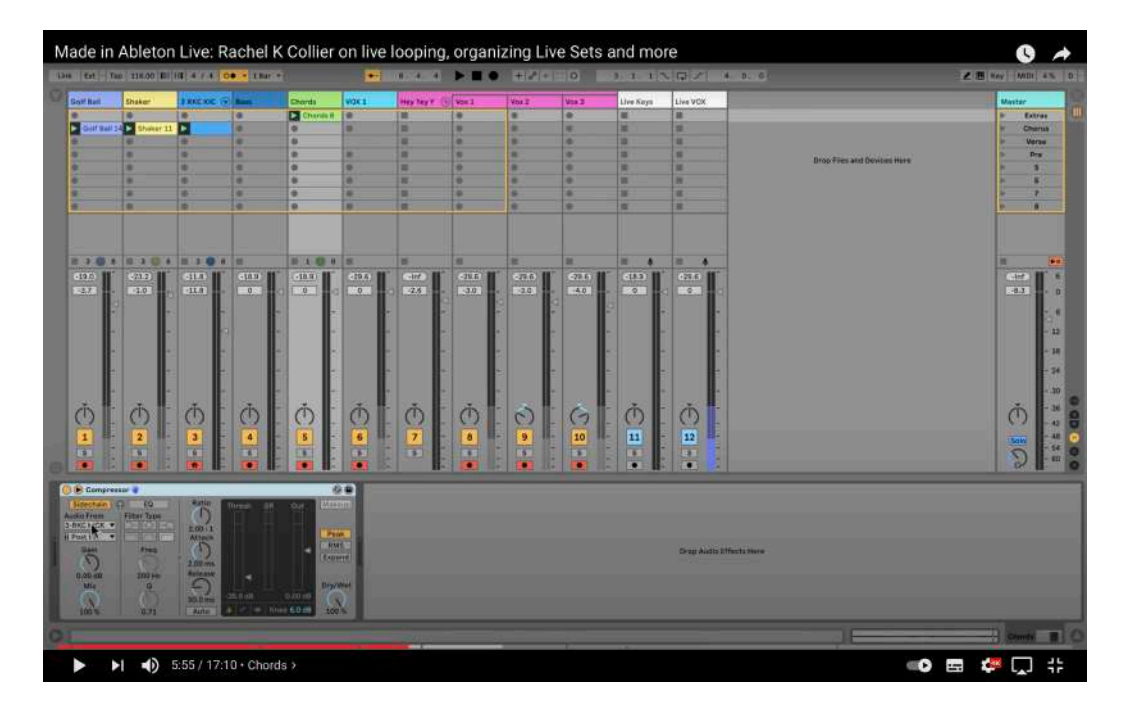

Figura 2. Tomado del *sesion view* del video 'Made in Ableton' en YouTube

5.2.3 Sección Melódica:

*Backing Vocals:* Rachel canta la misma nota y hace el mismo patrón del *kick*, después coloca un filtro lo que le permite dar una sonoridad que emula un colchón armónico o efecto de pad.

*Chorus:* Agrupa tres canales de voz para tener un canal auxiliar que le permita controlar los efectos de los tres, además utiliza un *Delay* y un *Auto Filter* para darle espacialidad a la canción; además de apoyarse en su performance debido a que los mismos efectos están mapeados en los controladores que utiliza.

|                                                           | Link Ent Tap 115.00 111 11 4 / 4 00 - 1 har -                           |                         |                           |                                                                   |                                             |                                               |                                              | HIVEIDO                                          |                                                                   |                    | $1.1.1 \times 10.7$ $1.0.0$ |                                   | <b>ZE Key MIDI 4% D'</b>  |
|-----------------------------------------------------------|-------------------------------------------------------------------------|-------------------------|---------------------------|-------------------------------------------------------------------|---------------------------------------------|-----------------------------------------------|----------------------------------------------|--------------------------------------------------|-------------------------------------------------------------------|--------------------|-----------------------------|-----------------------------------|---------------------------|
| Golf Ball.                                                | Shabar                                                                  | аниено Олен             |                           | Chards                                                            | VOX 1                                       | Hey Yes T. @ Vox 1                            |                                              | Vox 2                                            | Vox 3                                                             | <b>Shee Keye</b>   | Live VOK                    |                                   | <b>Master</b>             |
|                                                           |                                                                         |                         |                           | <b>DE</b> CHANNEL                                                 | <b>IN</b>                                   | ш                                             | ٠                                            | m                                                | œ                                                                 |                    |                             |                                   | Estras                    |
|                                                           | D Coll But 14 2 Shaker 11                                               | F                       | п                         | o                                                                 | <b>D</b> Vocast                             |                                               | П<br>9.18                                    | ы<br>m2%                                         | E<br>000.35                                                       | ш                  | ш                           |                                   | <b>Cherus</b>             |
|                                                           | ٠                                                                       |                         | ۰<br>۰                    | ۰<br>ш                                                            |                                             | ×                                             | ۰                                            | ٠                                                | ۰                                                                 | ×                  | ×<br>ш                      |                                   | <b>Versu</b><br>West.     |
|                                                           | ۰                                                                       |                         | ×                         | ۰                                                                 | m<br>۰                                      | ш                                             | ۰                                            | ٠                                                | ۰                                                                 |                    | m                           | <b>Draw Film and Devices Here</b> | ×                         |
|                                                           | ×                                                                       |                         | ×                         | ×                                                                 | m.                                          | п                                             | ٠                                            | œ.                                               | ٠                                                                 | н                  | œ                           |                                   | ٠                         |
|                                                           | ٠                                                                       |                         | ×                         | w                                                                 | ٠                                           | ш                                             | ۰                                            | ۰                                                | $\bullet$                                                         |                    | ٠                           |                                   | ۰                         |
|                                                           | æ                                                                       | æ                       | l an                      | ×                                                                 | æ                                           | ш                                             | ×                                            | ×                                                | i er                                                              | ٠                  | ×                           |                                   | 6                         |
|                                                           | ■ 本体 新 第 本 事 本 第 本 第 本 第                                                |                         |                           |                                                                   | ■マネル ■マネル                                   |                                               |                                              |                                                  |                                                                   |                    |                             |                                   | <b>IST</b>                |
| $-20.2$                                                   | $-23.2$                                                                 | $-11.8$                 | $-80.7$                   | $-21.0$                                                           | $-29.5$                                     | $\omega$<br>ш<br>$-12.4$                      | 11.435<br>0115                               | 13211111111<br>$-11.53$                          | (1175)                                                            | 再<br>lm<br>$-03.2$ | m<br>и<br>$-11.9$           |                                   | $[ -4nt]$                 |
| $-3.7.1$                                                  | $-1.0.5$                                                                | $-11.8$                 | $\sqrt{0}$                | $\overline{0}$                                                    | $\overline{\circ}$                          | $-26$                                         | $-3.0$                                       | $-3.0$                                           | $-4.0$                                                            | $\sqrt{2}$         | 0                           |                                   | 89.13                     |
| 1<br>u)                                                   | $\circ$<br>$\overline{2}$<br>n                                          | $\mathcal{O}$<br>3<br>n | $\circ$<br>٨<br>ä         | $\bigcirc$<br>5<br>n                                              | $\circ$<br>$\overline{\mathbf{6}}$<br>罱     | $\mathbb{C}$<br>$\overline{7}$<br>H           | $\mathcal{C}$<br>$\frac{8}{3}$               | $\frac{1}{2}$                                    | $\begin{array}{c}\n\bigodot \\ \hline\n10 \\ \hline\n\end{array}$ | $\frac{1}{1}$      | $\frac{1}{12}$              |                                   | $\bigcirc$<br>Solo        |
| <b>G</b> Auto Filter<br><b>Erresizine</b><br>$\mathbb{C}$ |                                                                         |                         | Fiter<br>Frey<br>$\Omega$ | 检查<br><b>LFOZEAN</b><br>Airmunt Shape<br>Inv+<br>$\mathcal{Q}$    | Delay<br>Luft<br>$\frac{1}{4}$ and<br>33 14 | Hight<br><b>Agne</b><br>182<br><b>Ballie</b>  |                                              | $\circ$                                          | Mode<br><b>Ruprich</b><br>Facto<br>Jump                           | 安全                 |                             |                                   | $\mathcal{D}$             |
| FO<br><b>8.00 mil</b><br><b>Hassis</b><br>m<br>200 mi     | <b>Umarra William # 12024</b><br>Quarters <b>College College Avenue</b> | <b>STATE OF STREET</b>  | ā<br>о<br>20 <sup>h</sup> | $\overline{\mathcal{E}}$<br>$0.11\,$ Hz<br>Pluse<br>$\mathcal{Q}$ | 500<br>18 14<br>門<br><b>EXOT</b><br>닒       | 有日本<br>8110<br>20.0 %<br>Fired<br> 00 <br>33% | <b>B</b> Film 1.00 MHz<br>Waller<br>11.90 Hz | William #300<br>(Filter)<br>-Time<br>京都省<br>0.0% | <b>Ping Pong</b><br>$\ddot{\circ}$<br>щē                          |                    |                             | Drog Audio Effects Hore           |                           |
|                                                           |                                                                         |                         |                           |                                                                   |                                             |                                               |                                              |                                                  |                                                                   |                    |                             |                                   | - Hey Yes you had it is a |

Figura 3 Tomado del *sesion view* del video 'Made in Ableton' en YouTube

5.3 Efectos:

Canales de retorno:

- • *Reverb:* Procede a colocar el *reverb* de Ableton, el mismo que tiene en cantidad de efecto un 100%
- • *Delay:* También utilizó el efecto de *delay* de Ableton.
- • *Synth Effect*: Utiliza un reverb llamado '*Vahalla Vintage Verb*' y de manera serial un *delay* de Ableton.
- 6. Análisis del live performance 'FAITH OVER FEAR'
- 6.1 Aspectos Técnicos:
- 6.1.1 Ruteo:

Inputs / Outputs:

Rachel tiene distintos controladores midi, mismos que están enviando señal a sus canales de instrumentos.

Para el monitoreo utiliza unos audífonos Shure que le permiten llevar el *click, (marca del tiempo),* así puede estar a tiempo y escuchar su sesión al cien porciento.

# 6.1.1.2 Indumentaria:

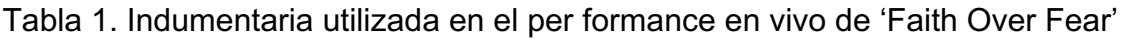

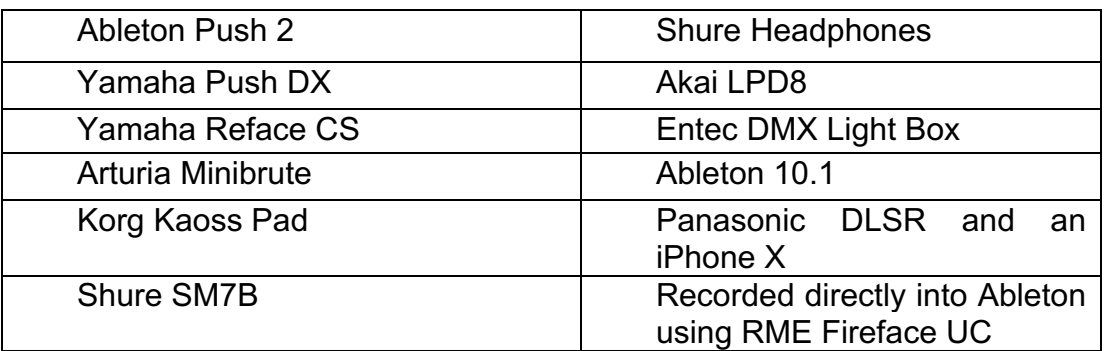

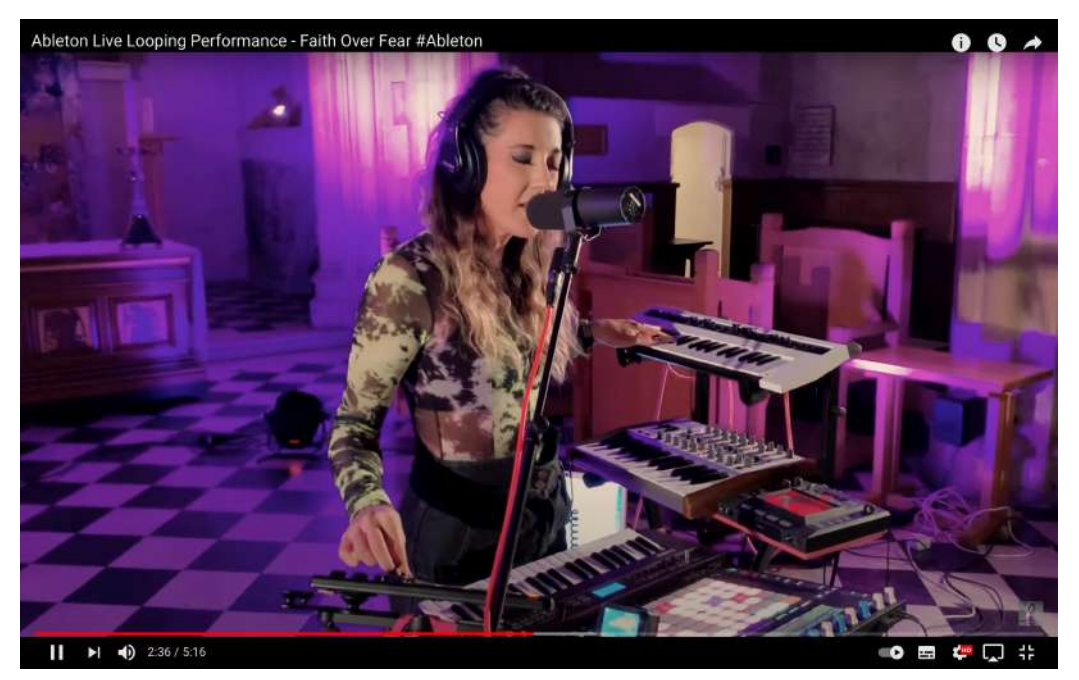

Figura 4 Tomado del *live performance* 'Faith Over Fear' de YouTube

- 6.2 Análisis de la instrumentación:
- 6.1.2Sección Rítmica:

*Percussion:* Rachel empieza grabando en loop su voz en distintos clips que tienen efectos, los cuales hacen un colchón percutido en el que se apoya para cantar el verso de la canción.

*Beat:* El beat que ella lanza en medio de la sesión hace que el coro crezca y sepa una gran parte del clímax, en donde canta la frase principal.

*Hi Hat:* Después del primer coro podemos encontrar un *hi-hat* sonando con la percusión de un *clip* que ya estaba grabado (Minuto 2:16).

*Ritmic Loop:* Es un sonido de características percutivas que utiliza al regreso del primer coro; en realidad es sintético, entonces no se puede expresar como un elemento de los drums sino mas bien es un colchón rítmico. (Minuto 2:16).

6.1.3 Sección Armónica:

*Chords:* Toca una progresión de tres acordes toda la canción; sin embargo, como toca en distintos instrumentos, podemos encontrar distintos momentos en la composición que hacen parecer otra armonía.

*Chords:* Después del primer coro podemos encontrar un cambio de rango armónico en el que toca con el Yamaha Reface CS.

*Bass Synth:* utiliza un *synth* como línea de bajo, sin embargo, es parecido el sonido a un pad, por eso lo clasifiqué como sección armónica.

*Lead Synth:* Este hace una línea melódica después del segundo coro.

6.1.4 Sección Melódica:

*Backing Vocals:* Existen muchas voces en esta composición; las del inicio, que crean el *intro*, algunas que crean efectos para mantener la intención y las del final que también son *loops* de voces procesadas y armonizadas.

*Chorus:* En el coro se encuentra la voz principal con mucho *reverb,* sobretodo en las notas largas.

*Principal Vox*: La voz principal utiliza *reverb* y se puede notar como al principio de cada loop escuchamos la voz seca. Seguida de la grabación del *loop,* se escucha la voz totalmente distinta y procesada.

#### 6.2 Efectos:

Canales de retorno:

Existen muchos efectos en las vocees y en los loops ya programados, los más notorios son*: delay, reverb y chorus*.

Cabe mencionar que los efectos están mapeados en un controlador principal que tiene un *effect rack.*

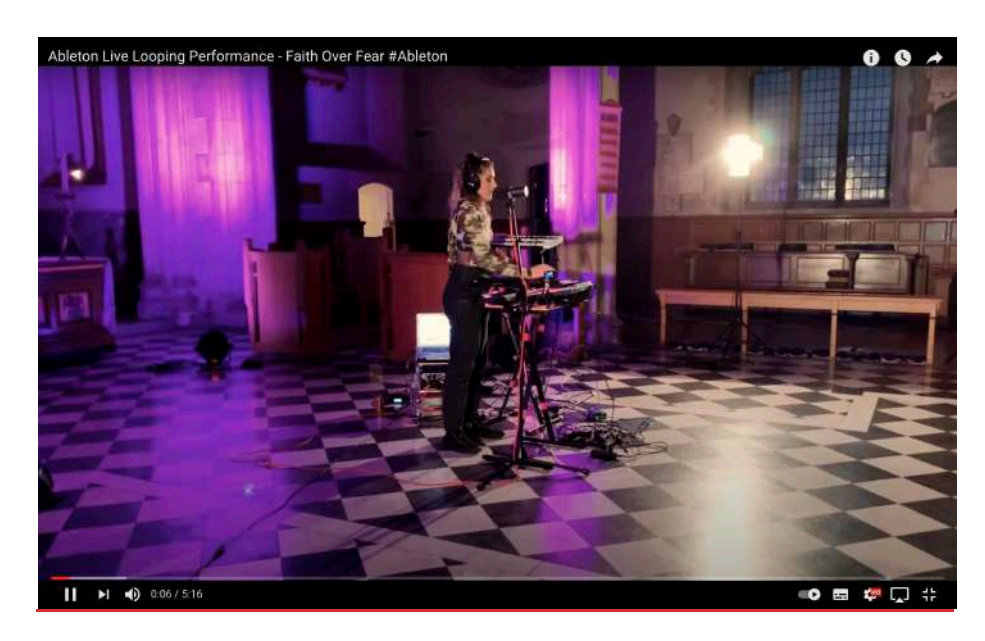

Figura 5 Tomado del *live performance* 'Faith Over Fear' de YouTube

- 7. Composición y Producción de "Inocencia"
- 7.1 Aspectos Técnicos:
- 7.1.1 Ruteo:

Inputs / Outputs:

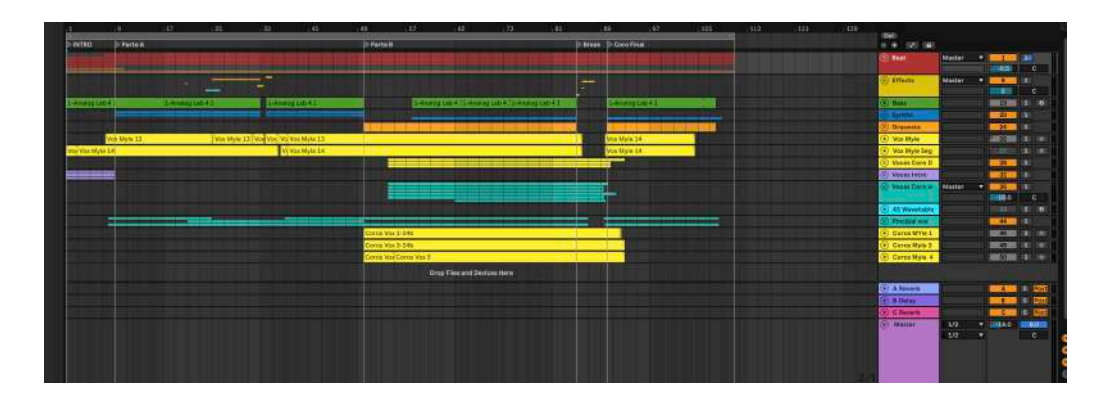

Figura 6. Arrangement view tomado de la sesión 'Inocencia' por Mylenna Rodriguez

En la parte del ruteo se puede encontrar grupos que están ruteados a un canal auxiliar para tener un control más grande sobre las secciones.

# 7.1.2 Indumentaria:

Tabla 2 Indumentaria para la producción y *performance* de 'Inocencia'

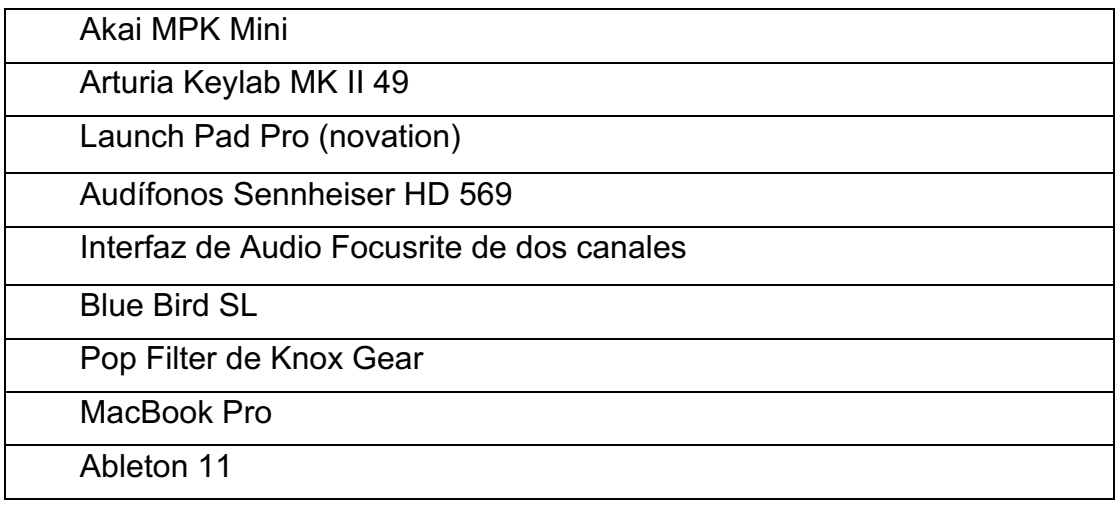

- 7.2 Análisis de la instrumentación:
- 7.2.1 Sección Rítmica:

*Beat*: El *beat* principal tiene *loops* de *drums* de una librería de bucles de Loop Cloud, específicamente del pack ARACHINE; también tiene un *drum kit* en donde se toca el bombo con una cola larga tocada en negras y *up beats*; además de un *snare* que se compone de dos sonidos que suena en el dos y el cuatro de los compases.

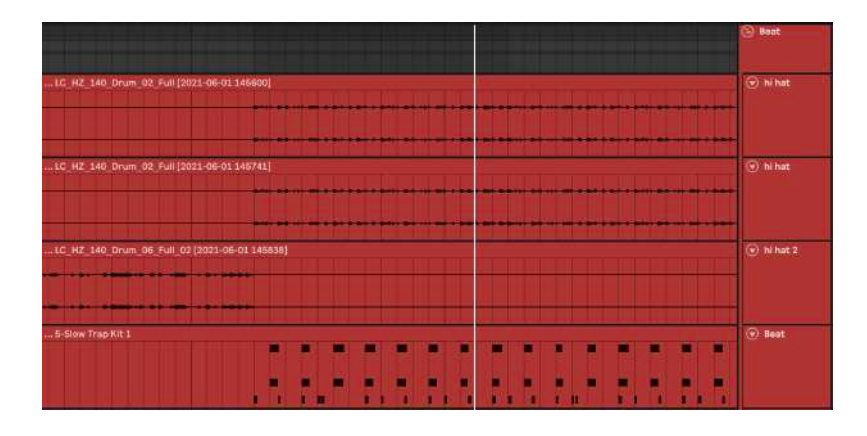

Figura 7 Sección rítmica de la sesión de 'Inocencia'

Percusión:

*Drum Kit:* Se utiliza un *Drum Kit* llamado Ethno Kit que se encuentra en Ableton con dos sonidos en particular, una campana y un golpe en madera para darle ambientación a las *backing vocals* del intro.

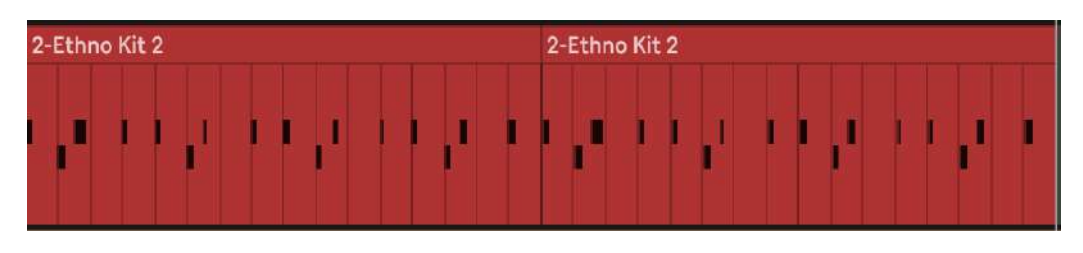

Figura 8 Información MIDI del drum kit de la sesión de 'Inocencia'

*Bass:* En el bajo se tocan las raíces de los acordes; para darle un color distinto y que sobresalga, se octavó en la segunda repetición la ultima raíz. Para el diseño sonoro se utilizará el banco de synths de Arturia llamado 'Analog Lab 4'

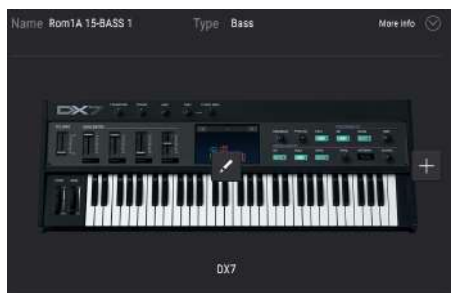

Figura 9 Sintetizador DX7 del banco de instrumentos de 'Analog Lab'

7.2.2 Sección Armónica:

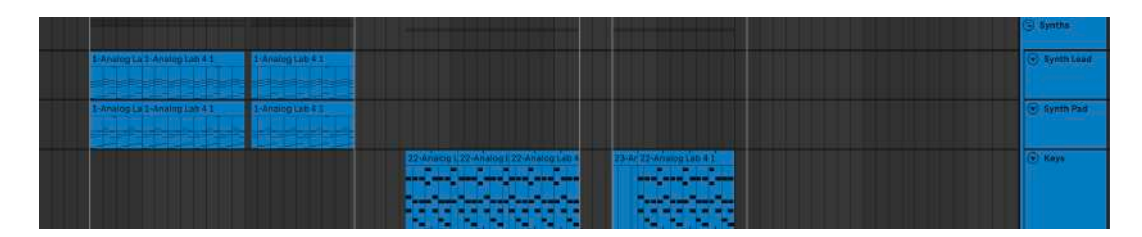

Figura 10. Información MIDI de la sección armónica de la sesión de 'Inocencia'

*Lead Synth:* Se combina el sonido de dos *synths* del Analog Lab llamados: Jup – 8 Analog Lead1 y 5th Rez.

PAD: También se utilizo un pad del Analog Lab llamado Jup – 8 Astral voices. Debido a ser un instrumento de cualidades polifónicas, se grabó la misma armonía para el pad.

*Keys:* No existe ningún cambio armónico, pero para que tenga una textura distinta se utilizó un piano Grand llamado American Grey Road igual del Analog Lab 4 de Arturia.

Horns: Para darle un cambio de sección a la canción, se utilizó un *loop* de trompetas del banco de loops del *software* Logic Pro buscando la misma escala de la canción.

7.2.3 Sección Melódica:

*Backing Vocals*: En el *intro* se realizó un *loop* de voces armonizando y para la parte B se buscó hacer un coro grande simulando el sonido que se interpretó como "apocalíptico", mismo que está armonizado y tiene dos tesituras, ya que se grabó una voz de mujer soprano y una voz de hombre barítono.

*Principal Voice*: La voz principal utilizada está grabada normal, solamente es una.

*Second Voice:* esta voz acompaña a la primera y enfatiza ciertas frases, además de poner ciertos apoyos durante la voz principal canta.

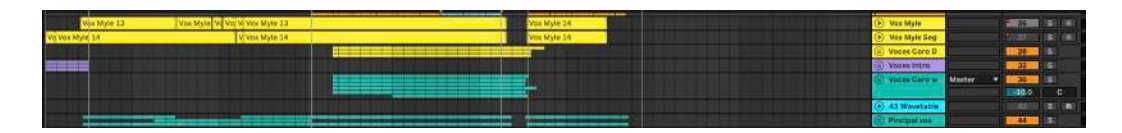

Figura 11 Tracks de voces de 'Inocencia'

7.3 Efectos:

Efectos de Sonido: se colocaron distintos efectos de sonido del banco de sonidos de Logic Pro y de Ableton. Van a lo largo de la canción y se usan para ejemplos literales que acompañan la letra de esta.

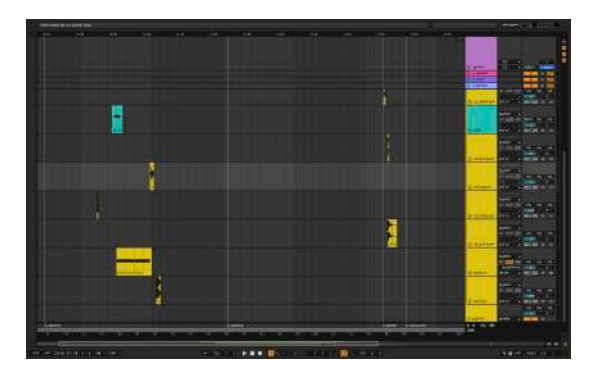

Figura 12 Tracks de efectos de sonido de 'Inocencia'

- Drop Fx
- Siren Fx
- Gun Shoot
- Gun Shoot 2
- Reload Shoot
- • *Voice Effect:* para lograr un efecto de sonido de respiración, se grabó una respiración agitada y se le colocó un reverb de vahalla supreme y el *delay* de Ableton.
- *Deja*: Se grabó esta frase con la voz de un hombre barítono; para lograr el efecto adecuado o requerido, se utilizó un efecto de audio llamado *wavetable* que se encuentra en Ableton, el cual transforma la onda de sonido y le da un distinto *pitch* dependiendo de lo que se busque.

# 8.Producción y Diseño Sonoro

Se desarrolló otra sesión en la que se convirtió toda la información midi en audios, después de ello se hizo la mezcla y el mastering de los sonidos.

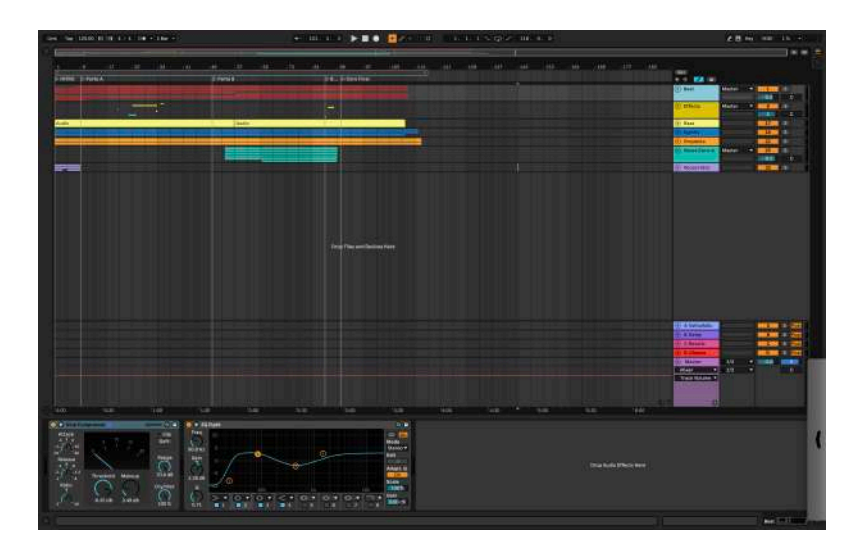

Figura 13 Sesión de Mezcla de 'Inocencia'

- 8.1 Análisis de la instrumentación
- 8.1.1 Sección Rítmica:

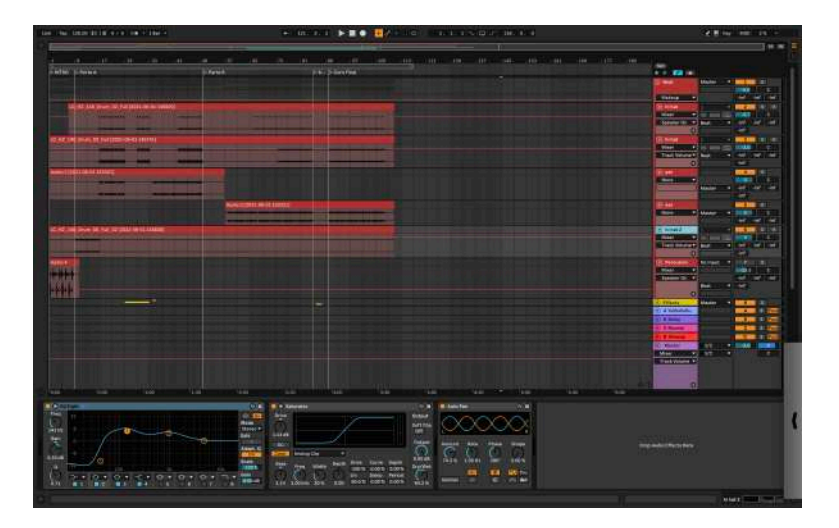

Figura 14 Tracks de la sección rítmica de 'Inocencia'

*Beat:* Se utilizó un ecualizador en cada uno de los canales de manera sustractiva y en el canal auxiliar se utilizó un compresor al igual que en la percusión y en el *drum kit* que se usó, sin embargo, en algunos canales se utilizaron efectos como el Auto Pan que genera un movimiento en la mezcla, interesante para el beat, y en algunos casos un saturador para lograr sobresaltar los armónicos.

*Bass:* En el bajo se utilizó un ecualizador filtrando las frecuencias graves hasta los 150 Hz y también un compresor.

8.1.2 Sección Armónica:

*Synths*: Para estos sonidos se utilizó un ecualizador, ya que los sonidos del Analog Lab 4 son procesados y tienen sus propias características.

Horns: Para las trompetas se utilizó una cadena de efectos "serial", en la que primero se encuentra un *reverb*, después de ello un compresor, un *chorus* para darle gordura al sonido, un filtro que cortaba las frecuencias agudas y por último un ecualizador para incrementar los armónicos del loop.

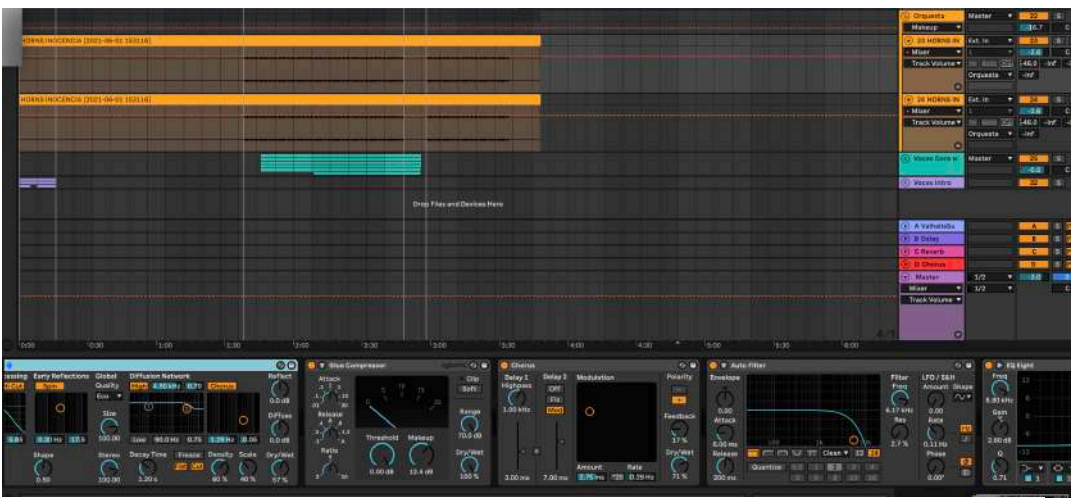

Figura 15 Cadena de efectos en los *horns* de 'Inocencia'

8.1.3 Sección Melódica:

Para las voces se utilizó un *reverb, delay* en algunas ocasiones. Para la sesión en la que se hará el live performance se empleará un *effect rack* que permitirá incorporar los efectos en la voz.

# 8.2 Efectos:

Canales de retorno:

- • *Reverb*: Un canal que contiene el *reverb* de Ableton.
- • *Delay:* Un canal que contiene el *delay* de Ableton.

•*Reverb* Largo: Un canal que contiene un *reverb* del *plug in* "Vahalla Supreme".

# *Backing Vocals:*

Para la sensación que se busca en la parte de las voces se colocó igualmente una cadena de efectos serial en la que se incorporó: el *plug in* "Vahalla Supreme", efecto de Auto Pan de Ableton, un compresor y se ecualizó buscando resaltar las frecuencias adecuadas

No se ha tomado una por una, sino todas por medio de un canal auxiliar que existe agrupando los canales.

| ञ                        | i Pan  |                                 | $\sim$            |                                           | <b>Mue Gempressor</b> |         | œ                                         | $\blacktriangleright$ $\blacktriangleright$ $\ell$ o Eight. |     |  |  |         |                              |                                 |  | 0.19            |
|--------------------------|--------|---------------------------------|-------------------|-------------------------------------------|-----------------------|---------|-------------------------------------------|-------------------------------------------------------------|-----|--|--|---------|------------------------------|---------------------------------|--|-----------------|
|                          |        |                                 |                   | Attack<br>-30<br><b>ATT</b><br>$-30$      |                       |         | Clip<br>Soft                              | Fing                                                        |     |  |  |         |                              | 503<br>Mode<br>Stareo *<br>Edit |  |                 |
|                          | Amount | <b>Stores</b><br>Phase<br>3,000 | Shape<br>$33.3 -$ | Rutunas<br>$-1.2$<br>$2 - 6$<br><br>Ratio | Threshold             | Makeup  | <b>Range</b><br>70.0 cm<br><b>Dry/Wet</b> | Gain<br>$2.60 \, \text{d} \, \text{II}$<br>$\overline{a}$   |     |  |  | $\circ$ | Adapt.<br>$\frac{1}{2}$ also |                                 |  |                 |
| none<br>$\tau$ none<br>o | Normal | m<br>1963<br>ø.                 | --                |                                           | $-7.84$ on            | 5,71.00 | 100%                                      | 0.21                                                        | . . |  |  |         |                              |                                 |  | Gain<br>0.00 dB |

Figura 16 Cadena de efectos de los *backing vocals* de 'Inocencia'

- 9. Composición y Producción de ¨Running Out of Time¨
- 9.1 Aspéctos Técnicos:
- 9.1.1 Ruteo:

Inputs / Outputs:

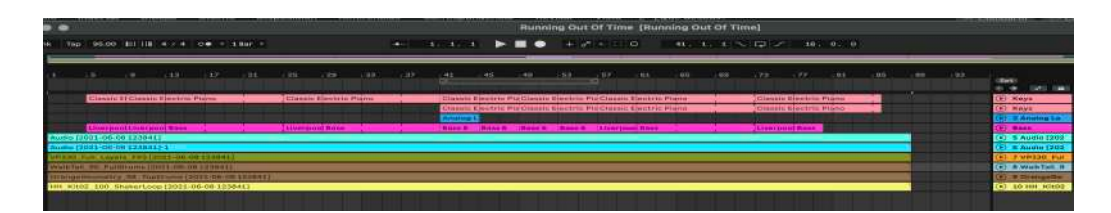

Figura 17 Sesión de producción sonora de 'Runing Out Of Time'

En la parte del ruteo se puede encontrar grupos que están ruteados a un canal auxiliar para tener un control más grande sobre las secciones.

# 9.1.2 Indumentaria:

Tabla 3 Indumentaria para la producción y performance de 'Runing Out Of Time'

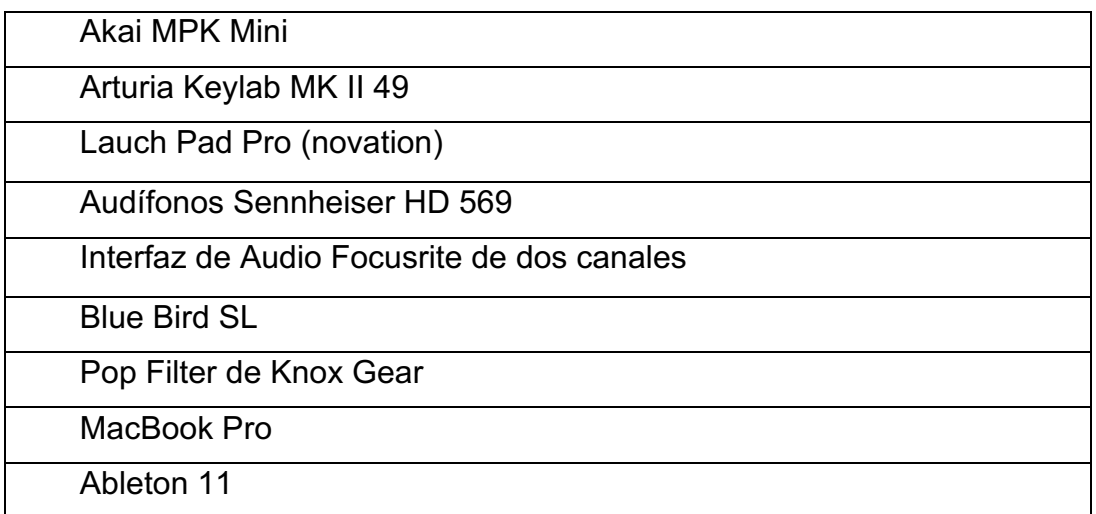

- 9.2 Análisis de la instrumentación
- 9.2.1 Sección Rítmica:

*Beat:* El *beat* principal tiene loops de drums de una librería de *loops* de Loop Cloud, del pack ARACHINE y de la librería de Ableton.

Percusión:

*Drum Kit*: Para esto se utilizó un *loop* de audio de un shaker para darle un apoyo rítmico a los backing vocals.

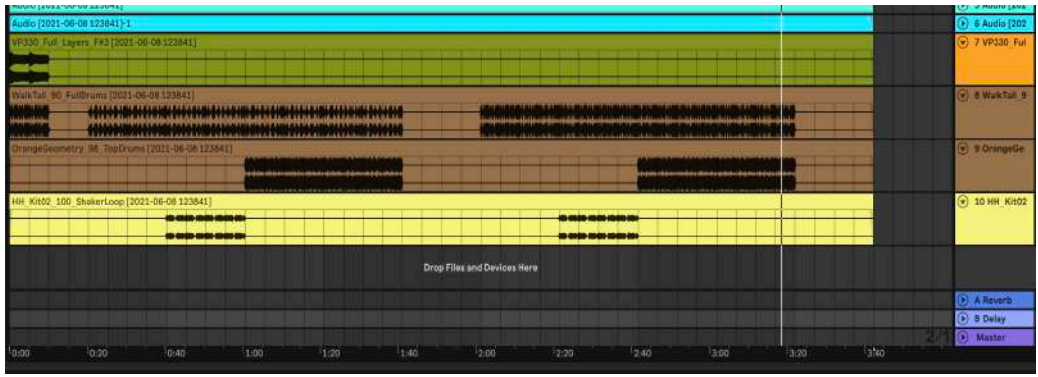

Figura 18 Tracks de la sección rítmica de 'Runing Out Of Time'

*Bass*: En el bajo se tocaron las raíces y también se buscó hacer variaciones rítmicas para darle *Groove.* El sonido escogido fue uno que está en el banco de instrumentos de Ableton que se llama Liverpool Bass

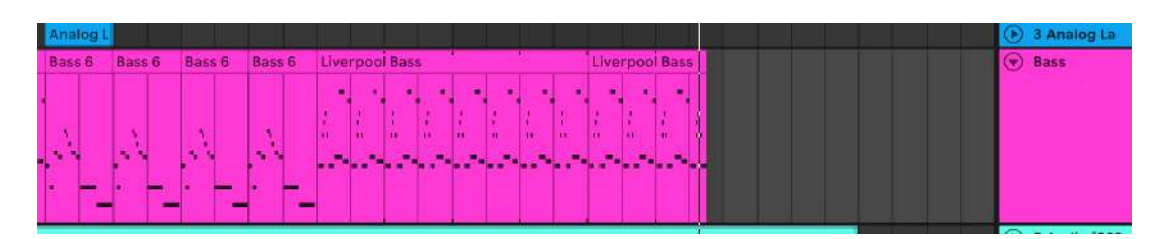

Figura 19 Informacion MIDI del bajo de 'Runing Out Of Time'

9.2.2 Sección Armónica:

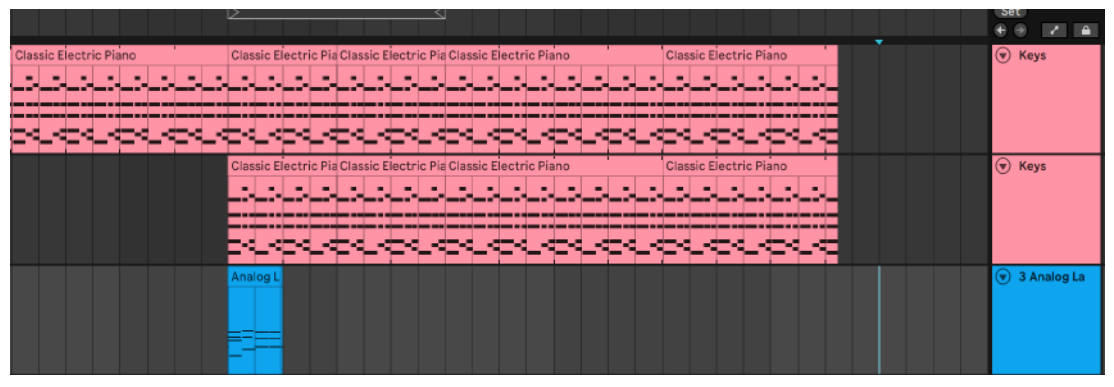

Figura 20 Información MIDI de la sección armónica de 'Runing Out Of Time'

*Keys*: Para estos se escogió un Wurili de nombre Broken, se duplicó la armonía combinando otro synth del Analog Lab llamado B Mask Brasses de modular.

La armonía no es compleja, son cuatro acordes y tiene un ligero cambio armónico en el puente de tres acordes que forman un II – V – I.

# 9.2.3 Sección Melódica

*Backing Vocals*: los *backing vocals* serán hechos por el *looping* en vivo, además de que existen algunos grabados para lanzarlos como clips en las sesiones.

*Lead Voice*: La voz principal utilizada, está grabada normalmente, los efectos podrán ser movidos por medio del *effect rack*

*Add Lips*: esta voz acompaña a la primera y enfatiza ciertas frases además de poner ciertos apoyos durante la ejecución de la voz principal.

9.3 Efectos:

Efectos de Sonido: Se colocó al inicio un efecto creado con un MIDI synth que parece una sirena y es distinta a la sonoridad de la canción para llamar la atención instantáneamente.

# 10. Producción y Diseño Sonoro:

Se desarrolló otra sesión en la que se convirtió la información MIDI en audios; después de ello se hizo la mezcla y el mastering de los sonidos.

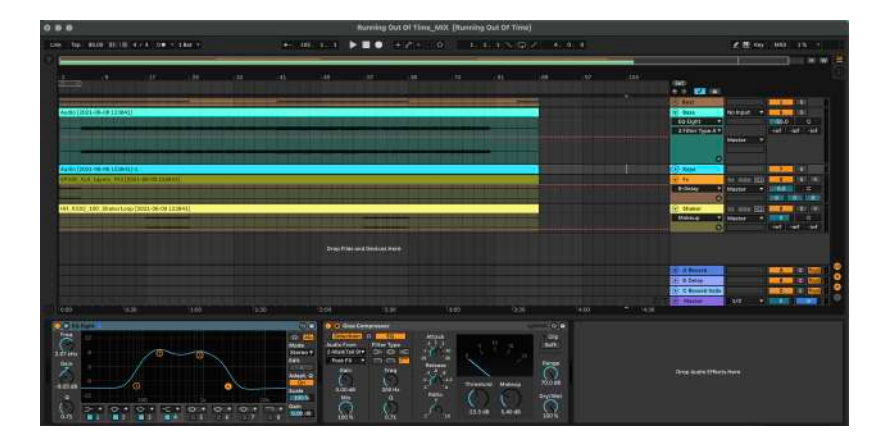

Figura 21 Sesión de mezcla y mastering de 'Runing Out Of Time'

- 10.1 Análisis de la instrumentación:
- 10.1.1 Sección Rítmica:

*Beat:* Se utilizó un ecualizador en cada uno de los canales de manera sustractiva y en el canal auxiliar se utilizó un compresor al igual que en la percusión; sin embargo, en algunos canales se utilizaron efectos como el Auto Pan que genera un movimiento en la mezcla interesante para el beat, y en algunos casos un saturador para lograr sobresaltar los armónicos.

Bass: En el bajo se utilizó un ecualizador, compresor y al final un saturador para incrementar los armónicos.

10.1.2 Sección Armónica:

*Synths:* Para estos sonidos se utilizó un ecualizador y un compresor, ya que los sonidos del Analog Lab 4 son procesados y tienen sus propias características no se implemento nada mas.

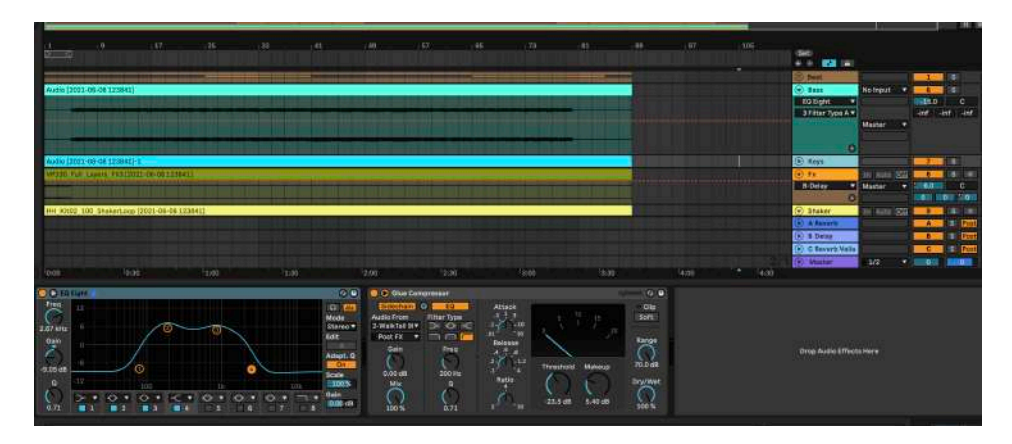

Figura 22 Cadena de efectos de los *keys* de 'Runing Out Of Time'

10.1.3 Sección Melódica

Para las voces se utilizó un *reverb, delay*. En algunas ocasiones para la sesión en la que se hará el live performance, se empleará un *effect rack* que permitirá incorporar los efectos en la voz.

10.2 Efectos:

Canales de retorno:

- *Reverb*: Un canal que contiene el *reverb* de Ableton.
- *Delay:* Un canal que contiene el *delay* de Ableton.
- *Reverb* Largo: Un canal que contiene un *reverb* del *plug in* Vahalla Supreme.
- •Backing Vocals:

Para la sensación que se busca en la parte de las voces, se colocará en la sesión para el *live looping* una cadenada de efectos que se añadirán conforme a la presentación.

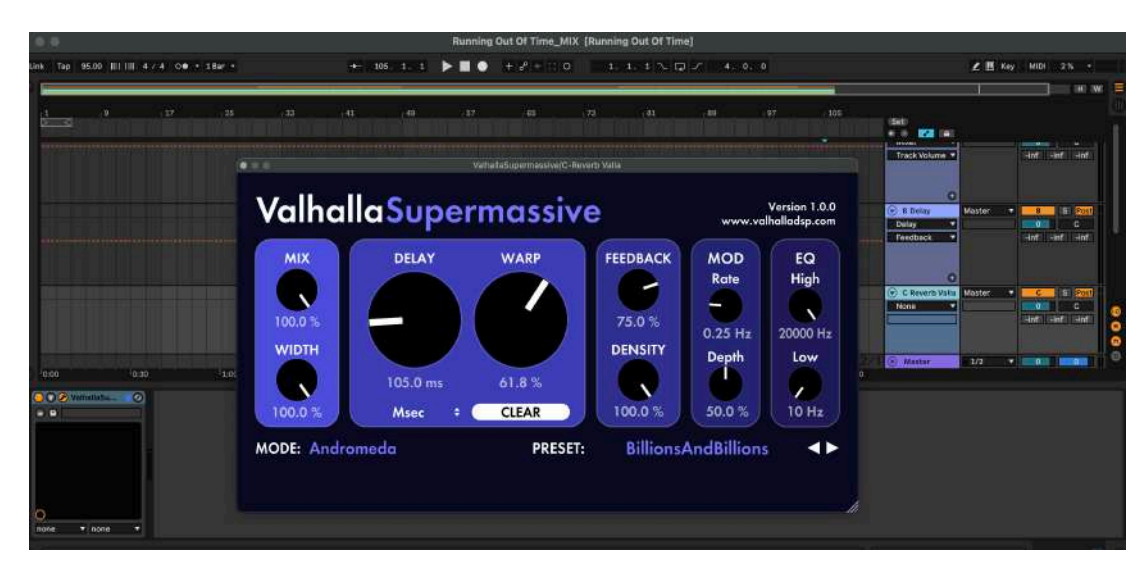

Figura 23 Plug – in Valhalla Supermasive

### 11. Resultados

- Organización: Para esta tesis se necesitó de una organización de pensamientos, proponer objetivos claros y colocar fechas de trabajo, las cuales permitieron que se cumpla a cabalidad cada uno de los preceptos.
- Producción del video:
- A. Locación: Es importante encontrar una locación acorde a las composiciones que permita crear un ambiente adecuado para la presentación.
- B. Preparación: Es importante ensayar de manera intensiva para que cuando se desarrolle la grabación esta no sea interrumpida y no existan malentendidos o desacuerdos con el personal que esta trabajando en el producto.
- C. Indumentaria: Para grabar el video es necesario tener cámaras profesionales o con una resolución adecuada para que no se aun impedimento visual ya que esto interrumpe la calidad del trabajo.
- D. Cronograma: también es importante crear un cronograma que establezca horas de inicio de las grabaciones y tiempos para descansar.
- E. Profesionales: Es importante trabajar de manera comunicativa con los profesionales que se encargan de la grabación y edición del video para lograr llegar a acuerdos que permitan crear la ambientación adecuada para el mismo.
	- Análisis y criterios propios: Para poder analizar cada video o cada etapa de la composición y puesta en escena de los temas de Rachel Collier, se necesitó analizar qué era lo que utilizaba, cómo lo hacía, cómo se desenvolvía, los materiales que utilizaba y sobre todo la razón por la que lo hacía; esto permitía pensar en las emociones y dinámicas que lograba crear con estos cambios melódicos o con los efectos que utilizaba.
	- Experimentación del diseño sonoro: Después de analizar los videos de Rachel Collier se pudo observar que ella, con distintos efectos de sonido o efectos MIDI, creaba una gama amplia de colores y texturas en sus canciones; por lo mismo, se experimentó con distintas sonoridades en las canciones compuestas. Aunque el género y las canciones no eran las mismas, se pudo tener un criterio del diseño sonoro que se realizó.

#### 12. Conclusiones y Recomendaciones

- 12.1 Conclusiones:
	- El proceso creativo se consigue con la práctica efectiva de componer y experimentar con los sonidos y melodías.
	- El proceso creativo es distinto para cada ser humano, la utilización de dos referencias permitió entender el concepto de las canciones.
	- La armonía se desarrollo primero para la composición de la melodía y la estructura de la canción.
	- El desarrollo de las sesiones funciono debido a la organización de ideas mediante un cuaderno en donde se generó un formato principal el mismo que se utilizo en los análisis de todas las sesiones, así se facilito el desarrollo del trabajo escrito.
	- El desenvolvimiento en el escenario se adquiere a través de la constancia, lo que es algo vital, incluso para desarrollar una identidad propia como artistas.
	- Los sonidos y efectos que se colocan también se deben experimentar antes de la preparación de las sesiones debido a que se debe entender los parámetros a utilizar en los mismo.
	- Se logró crear dos canciones a partir de ideas generadas en un live looping y luego darle un espacio a cada una de las ideas, organizarlas, diseñarlas y al final tener un producto funcional, con la mejor calidad.
	- Los cursos que se hicieron en la plataforma llamada COURSERA permitieron llenar vacíos que existían antes de las composiciones, de la producción de las sesiones y del live performance que se hizo, debido a que la información que se vio en estos se logro apreciar distintas maneras de experimentar con el software.
	- Es importante crear la estructura y el formato del documento desde el inicio de cada una de las viñetas que se utilizaran en el mismo, así se consigue un orden y una definición del trabajo escrito que permite que el documento este en regla para la entrega.

#### 12.2 Recomendaciones:

- Es importante basar la metodología en distintos artistas que se apeguen a lo que se requiere, así es probable que se encuentre una guía o un camino para seguir estos pasos utilizando lo que se considere que esta bien.
- Es importante conocer los implementos que se tiene para sacarles el mayor provecho y poder resolver problemas que se presentan en ocasiones.
- Producción de las sesiones:
- A. Orden y Producción de las sesiones:
	- Las sesiones se desarrollaron en *sesión view,* esto permitió tener la estructura de la canción clara para su desarrollo.
	- Se mantuvieron colores específicos para cada sección para que sea fácil reconocerlos visualmente y entender que elementos se añaden o se quitan según la sección: Sección rítmica, sección melodía, y sección armónica.
	- Se realizaron tres sesiones por cada composición:
- 1. Sesión del diseño sonoro: en esta sesión se colocaron los instrumentos, se experimento con los sonidos y con los efectos, se busco la sonoridad adecuada que permitió darle un ambiente general a los temas.
- 2. Sesión de mezcla: En esta sesión se colocaron los efectos, ecualizadores, compresores, saturadores que permitieron darle un equilibrio a toda la mezcla general de los temas., también se transformaron todos los canales MIDI a audios para así poder darle un *gain staging* general a la mezcla.
- 3. Sesión del Live Performance: En esta sesión se cortaron todos los loops de audios y las secciones de las canciones, además se escogió que instrumentos se iban a tocar en vivo y como se iban a desarrollar los temas, también se organizo y se mapearon los distintos efectos, instrumentos y botones para el funcionamiento de la grabación del live looping.

Referencias:

Ableton Live. (s. f.). Learn more about Ableton - maker of Live and Push

- Ableton. (2008). Manual de referencia de Ableton versión 10. Manual de referencia de Ableton versión 10. https://cdnresources.ableton.com/resources/f2/ba/f2ba84d7-2c46-4b0a-b4ff-80d91b06c423/l10manual\_es.pdfRecuperado 8 de noviembre de 2020, de https://www.ableton.com/en/about/
- Ableton. Learn more about Ableton maker of Live and Push | Ableton.
- Burgess, R. J. (2013). The art of music production: the theory and practice. Oxford University Press.
- Burgess, R. J. (2014). The history of music production. Oxford University Press.
- Collier k. Rachel. 2020. Biography. Electronic Music. rachellcollier.com. https://www.rachelkcollier.com.
- Gibson, David. (2005) The Art of Mixing, Second Edition.
- Hracs, B. J. (2012). A creative industry in transition: the rise of digitally driven independent music production. Growth and Change, 43(3), 442-46
- Jon, H. (2017, 9 abril). El Controlador MIDI | Blog Audioproducción. Audio Producción. https://www.audioproduccion.com/el-controlador-midi/
- Llamazares, R. (2020, 17 noviembre). Tesitura vocal ¿Cuál es mi tipo de voz? VocalStudio. https://vocalstudio.es/2017/04/25/tesitura-vocal-cual-es-mitipo-de-voz-ii/
- Owsinski, B. (2014) The Recording Engineer's Handbook. Boston MA: Cengage Learning.
- Runstein, R. (2014) Modern Recording Techniques. Boston MA: Talyor & Francis.
- Scherer, K. R., & Zentner, M. R. (2001). Emotional effects of music: Production rules
- Schloss, W. A. (2003). Using contemporary technology in live performance: The dilemma of the performer. Journal of New Music Research, 32(3), 239- 242.
- Schultz, M. F. (2008). Live performance, copyright, and the future of the music business. U. Rich. L. Rev., 43, 685.Schultz, M. F. (2008). Live performance, copyright, and the future of the music business. U. Rich. L. Rev., 43, 685.
- Sound On Sound. (2006, junio). Preparing A Performance With Ableton Live. https://www.soundonsound.com/techniques/preparing-performanceableton-live
- Thompson, Daniel (2005). Understanding audio: getting the most out of your project or professional recording studio.

Wesler, W. P. (2018). *PROCESO CREATIVO EN LA COMPOSICION MUSICAL CON TECNOLOGIA ELECTRONICA* (N.º 1). UNTREF – LEGAJO 19090. http://arteselectronicas.untref.edu.ar/uploads/pdf/1578071726.pdf.

# ANEXOS

# VIDEOS LIVE PERFORMANCE:

https://udlaec-

my.sharepoint.com/:f:/g/personal/mylenna\_rodriguez\_udla\_edu\_ec/EvkbAE qpBtVOly5qYb5wOJoB8AzEcKyP3h4NRghNyE\_-Hw?e=dXlboA

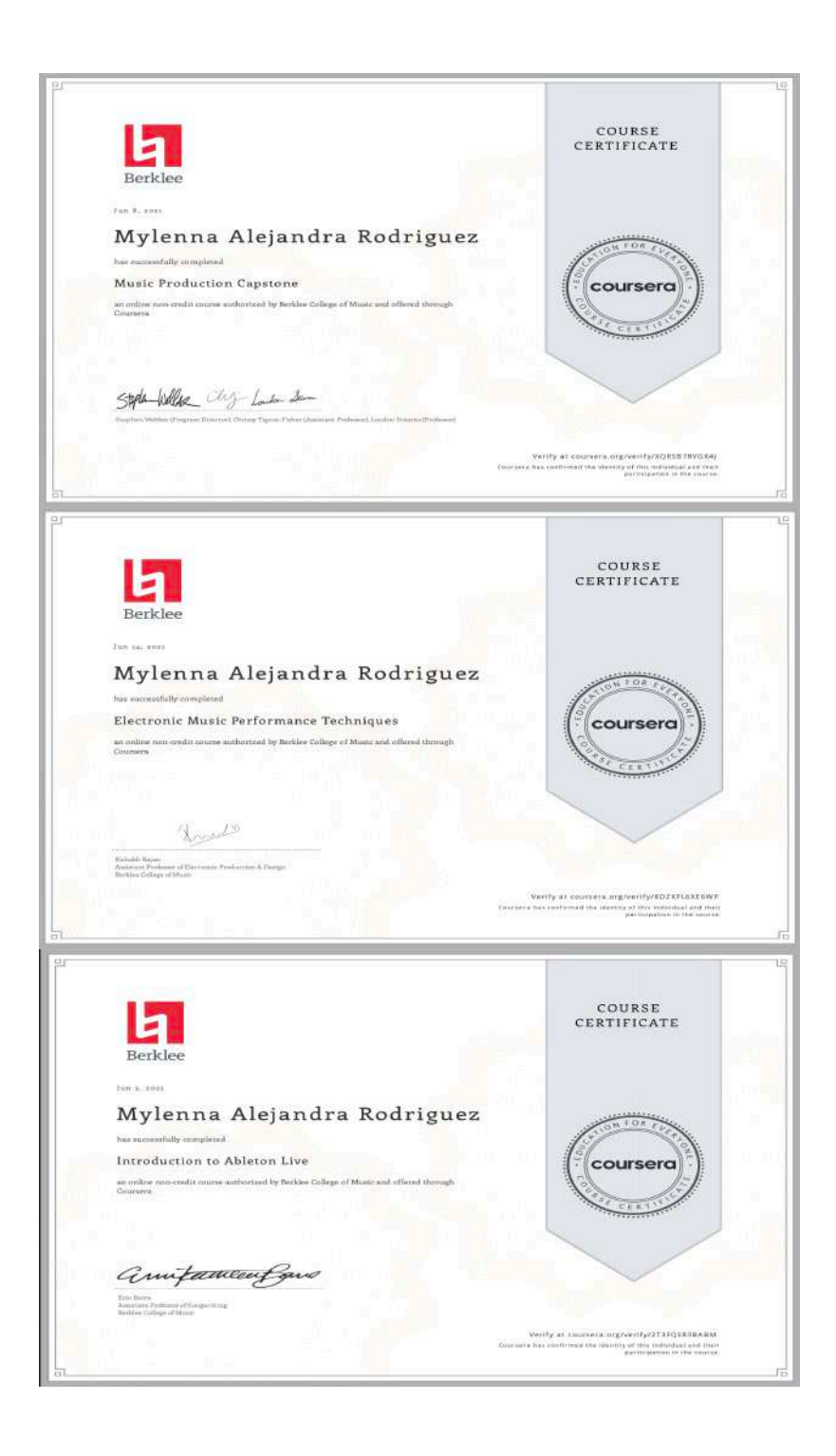

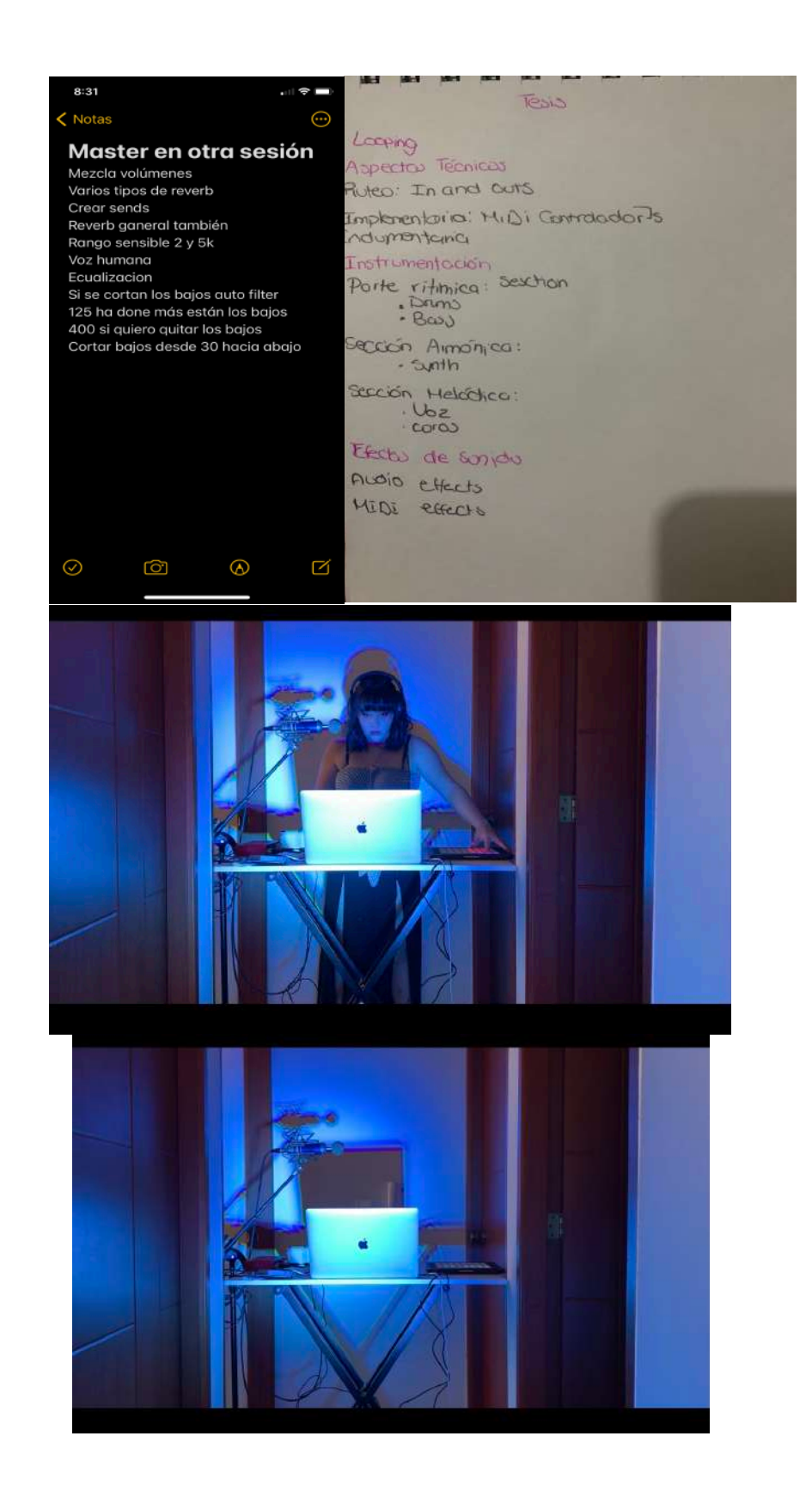

 $\blacksquare$